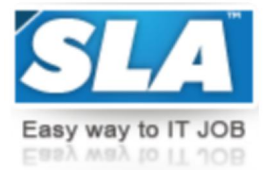

Top-Grade Curricular to get Top-Notch Skills

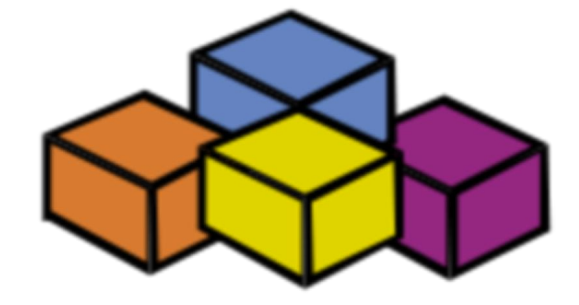

# **VBA MACROS COURSE SYLLABUS**

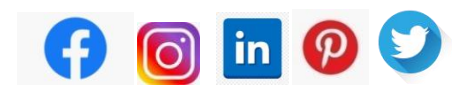

**[WWW.SLAINSTITUTE.COM](http://www.slainstitute.com) | +91 88707 67784**

**SLA Institute:** No:10, PT Rajan Salai, KK Nagar, Chennai: 600078 **Website:** [www.slainstitute.com](http://www.slainstitute.com) | [www.softlogicsys.in](http://www.softlogicsys.in) | [www.slajobs.com](http://www.slajobs.com) **Mob:** +91 88707 67784 **|** +91 8608 700340 **|** +91 8681 884318

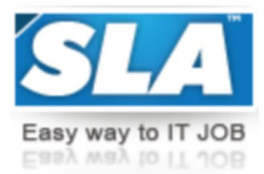

## **VBA Course Syllabus**

SLA is one of its kind Institute which not only equips you in technology skills but will train you for free in Aptitude skills, Soft Skills, Mock Interviews, Interview Skills, Work ethics and Corporate Values that you need to know to get into IT Industry. Our training is given by expert real time development experienced trainers and we enable each and every student of ours to do their own real time projects by the end of the program.

We do not buy you a job by bribing companies to secure a place in IT, instead we equip you with the skills needed to get employed in IT and will support you with unlimited number of relevant interview opportunities so that your career in IT becomes assured. Our support will be there until you get placed in an IT Company as that's our mission too.

If you want to just have an IT certification, you can do your course anywhere. If you aspire to get into an IT Job, then you should choose SLA. With SLA, your IT dream will definitely come into reality.

Please go through the long list of our student reviews / offer letters  $\omega$  [www.joinsla.com](http://www.joinsla.com) to get to know more about us.

## **Manual Testing**

## **Introduction**

- ❖ Introduction to Excel
- ❖ Introduction to Programming
- VBA Overview and the IDE
- ❖ Quick Review of Macros Working with Macros
- How to use Visual Basic Editor (Programming Environment)

## **Advantages of VBA**

- ❖ An easy-to-use and versatile language
- $\div$  Integrated with off-the-shelf products

## **Understanding the VBA Editor, Module and Procedures**

- ❖ The Visual Basic Editor
- ❖ Parts of the VBA Editor
- ❖ Modules and Macros
- ❖ About VBA Forms, Sub Procedures & Modules
- ❖ Creating Forms
- ❖ Using Controls and their Properties
- ❖ Running VBA Forms in Excel

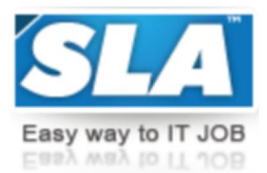

#### **VBA Syntax and Grammar**

- Objects The Grammar
- **❖** Using Properties and Methods
- **❖** Understanding Parameters
- ❖ The Object Browser
- **❖** Understanding object hierarchy
- ❖ Tools for better coding
- ❖ Moving to Other Cells
- ❖ Editing Specific Cells

#### **Storing Data in Variables**

- $\div$  How and when to declare variables
- $\div$  Selecting data types
- $\div$  Fixed and dynamic arrays
- ❖ Constants

#### **Control Structure and Program Flow**

- IF (Else If, Else) Select Case ()
- For Next Loop
- ❖ For Each Loop ()
- Do Until Loop and Do While Loop With, EndWith
- ❖ Nesting Code

#### **Building Procedure**

- ❖ Creating Sub and Function procedures
- ❖ Calling procedures
- Passing arguments to procedur**es**

#### **Building Intuitive User Interface**

- $\clubsuit$  Communicating with the user through the message box
- $\triangleleft$  Gathering user information with the input box
- ❖ Utilizing the File Dialog object and Dialogs collections

#### **Variables, Array, Constants**

- ❖ Using the Immediate Window
- $\div$  Gaining greater control through the immediate window
- ❖ Formatting Cells
- Using Variables
- ❖ Constants
- Object Variables

**SLA Institute:** No:10, PT Rajan Salai, KK Nagar, Chennai: 600078 **Website:** [www.slainstitute.com](http://www.slainstitute.com) | [www.softlogicsys.in](http://www.softlogicsys.in) | [www.slajobs.com](http://www.slajobs.com) **Mob:** +91 88707 67784 **|** +91 8608 700340 **|** +91 8681 884318

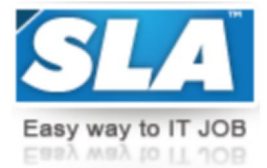

- $\div$  Dimensioning and usage of variables
- $\cdot \cdot$  Displaying data and obtaining data from the user

## **Creating Customized Dialogs with User Form Objects**

- ❖ Command buttons
- List and Combo boxes
- Labels
- Option buttons
- Check boxes
- Text boxes
- ❖ Frames
- ❖ Adding more functionality with advanced ActiveX control

## **Fonts & Backgrounds**

- Using Font Property in cells
- Using Various Background Properties in Excel VBA
- ❖ Creating a Counter
- ❖ String Handling
- Using Left, Right, Mid and Len Functions in VBA
- ❖ Range Selection and Manipulation

## **Objects and Collections**

- Workbook and Worksheet Object
- ❖ Range Object and Cell Properties
- **❖** Methods and Properties
- ❖ Assigning Objects
- ❖ Using Name Arguments

## **Array**

- ❖ What is Array& why use array
- ❖ Declaring an Array
- ❖ Sorting Data in Array
- 2-Dimention Array
- ❖ Dynamic Array
- UBourd
- ❖ Storing Data in a range of an Array Elements
- **❖** Using various array functions

#### **Functions**

- Using Excel Worksheet Functions in VBA
- ❖ VBA Functions
- User-Defined Functions
- ❖ Adding Help to User Defined Functions
- ❖ Declaring Variables in User Defined Functions
- ❖ Using Ranges in User Defined Functions
- ❖ Creating and Managing an Add-in for User Defined Functions
- Andrew Communication and the communication

 $\Phi$  and the contract of the contract of the contract of the contract of the contract of the contract of the contract of the contract of the contract of the contract of the contract of the contract of the contract of the

#### **Error Handling**

- ❖ Run Time Error
- GoTo line
- GoTo0
- $\div$  GoTo 1
- ❖ Resume Next

#### **Internet and Excel**

❖ Copy Hyperlinks and Text from a webpage to Spreadsheet

#### **Interfacing with other Office Applications**

❖ Communicating with Word and PowerPoint using Excel VBA

## **Running SQL Queries within Excel Environment Modifying Menus and Toolbars**

**Are you happy with our course curriculum? Then why you delay? Take your mobile phone and ring us quickly on +91 88707 67784.**